### Installing winMulti Standalone on PC Desktop

How to install winMulti to run on a desktop PC in "Standalone" mode

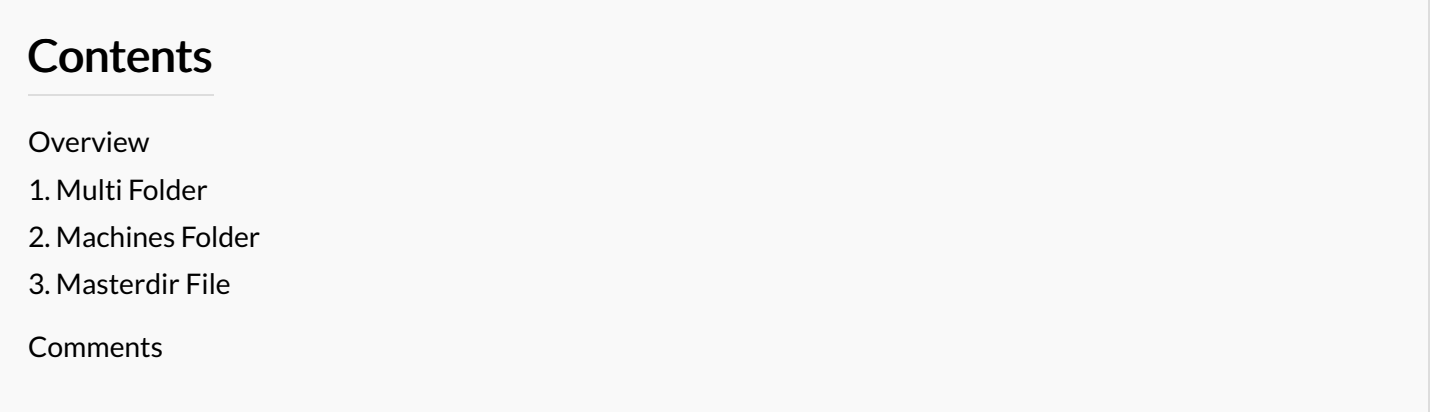

## <span id="page-0-0"></span>Overview

Install the setup of winMulti on a desktop or laptop to run without connecting to a machine. This allows you to load batches and run the user interface to diagnoise programming, printing and batching errors.

Options are also available to install multiple machine setups from backups to easily switch between different"real world" machines

#### <span id="page-0-1"></span>1. Multi Folder

- Create a folder called c:\multi to contain the winMulti front end software
- Copy the contents of G:\Builds\Latest Software Versions\Multiv6.windows\ into this folder.

...If you do not have access to this, ask GG or GF to send a copy

# <span id="page-0-2"></span>2. Machines Folder

- Create a folder c:\machines
- Inside this folder, create the "Benchtest" folder (contact GG)

ଟ ...On my laptop, it has a D: drive so I put this folder in there instead. It can go anywhere but it needs to be referred to in the masterdir.saw file (see later)

- Get a backup from a machine
- Create a folder with the build number as the name in the machines folder (eg c:\machines\A2024\)
- Copy the backup into this folder (as if it is the DDRIVE)
- Inside this build folder, create 2 empty folders called BACKUP and BATCHES

 ...Repeat these steps for any number of actual machine backups. Below is my one, just to confuse matters, it is called d:\multi\ - it does not really matter what the name is

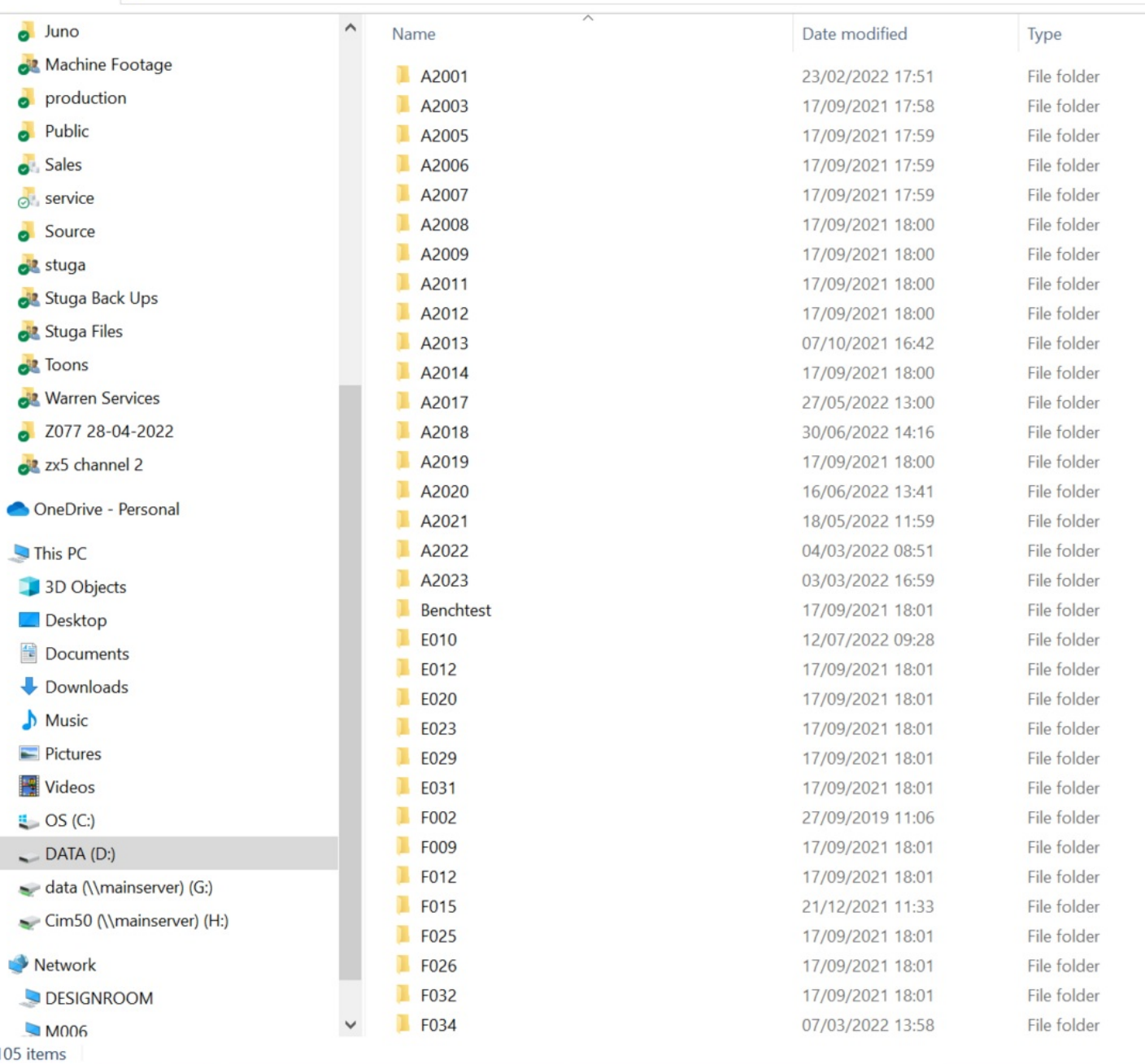

## <span id="page-1-0"></span>3. Masterdir File

in the c:\multi folder, the masterdir file controls the way the winMulti program works. See [Masterdir](https://stuga.dokit.app/wiki/Masterdir_File) File for setting it up

cut and paste the following text in to get started for a c:\machines folder

ask=c:\machines\

I